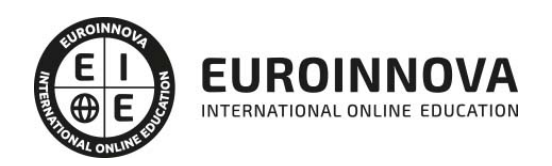

Postgrado en Diseño Gráfico Publicitario (Online)

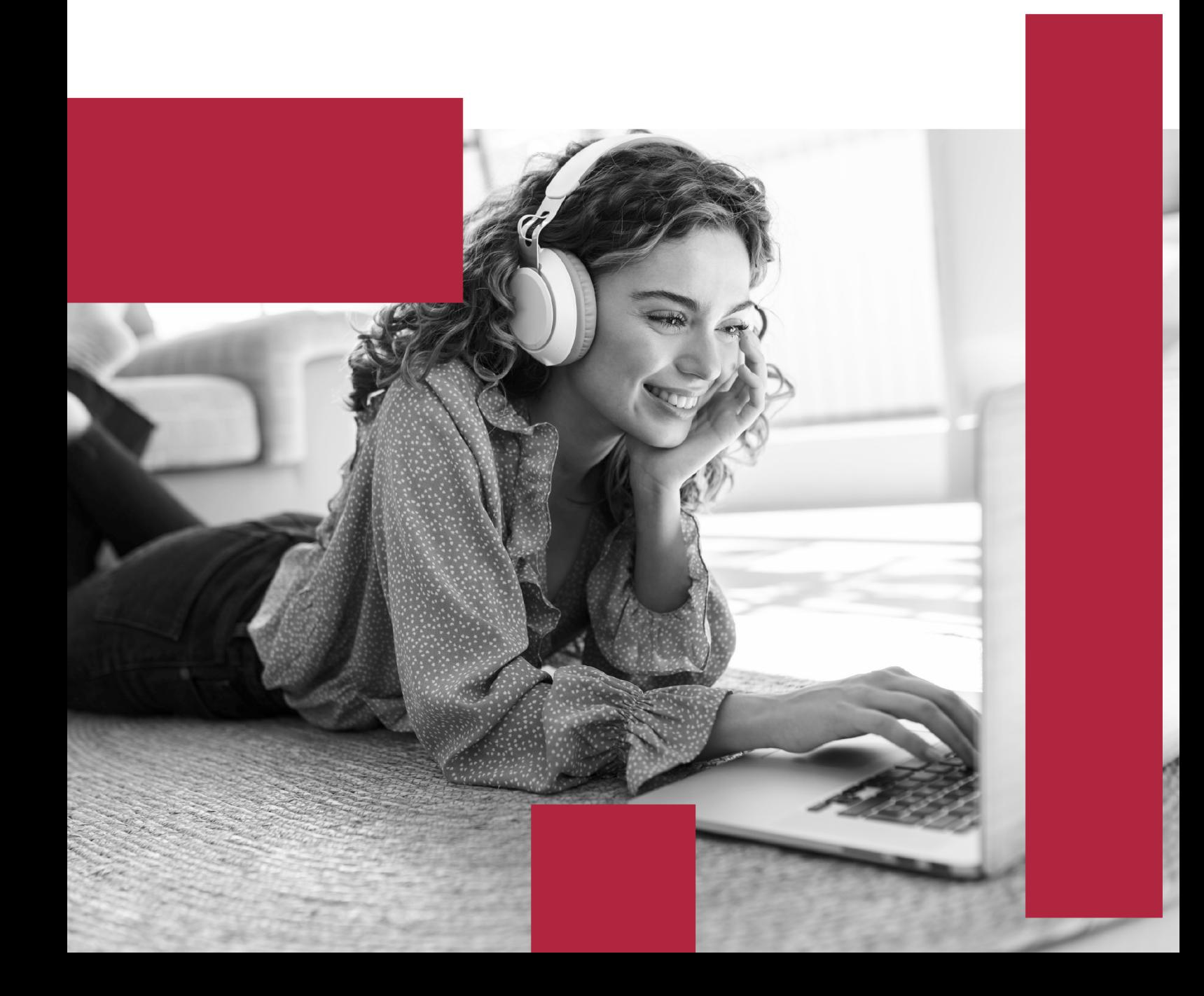

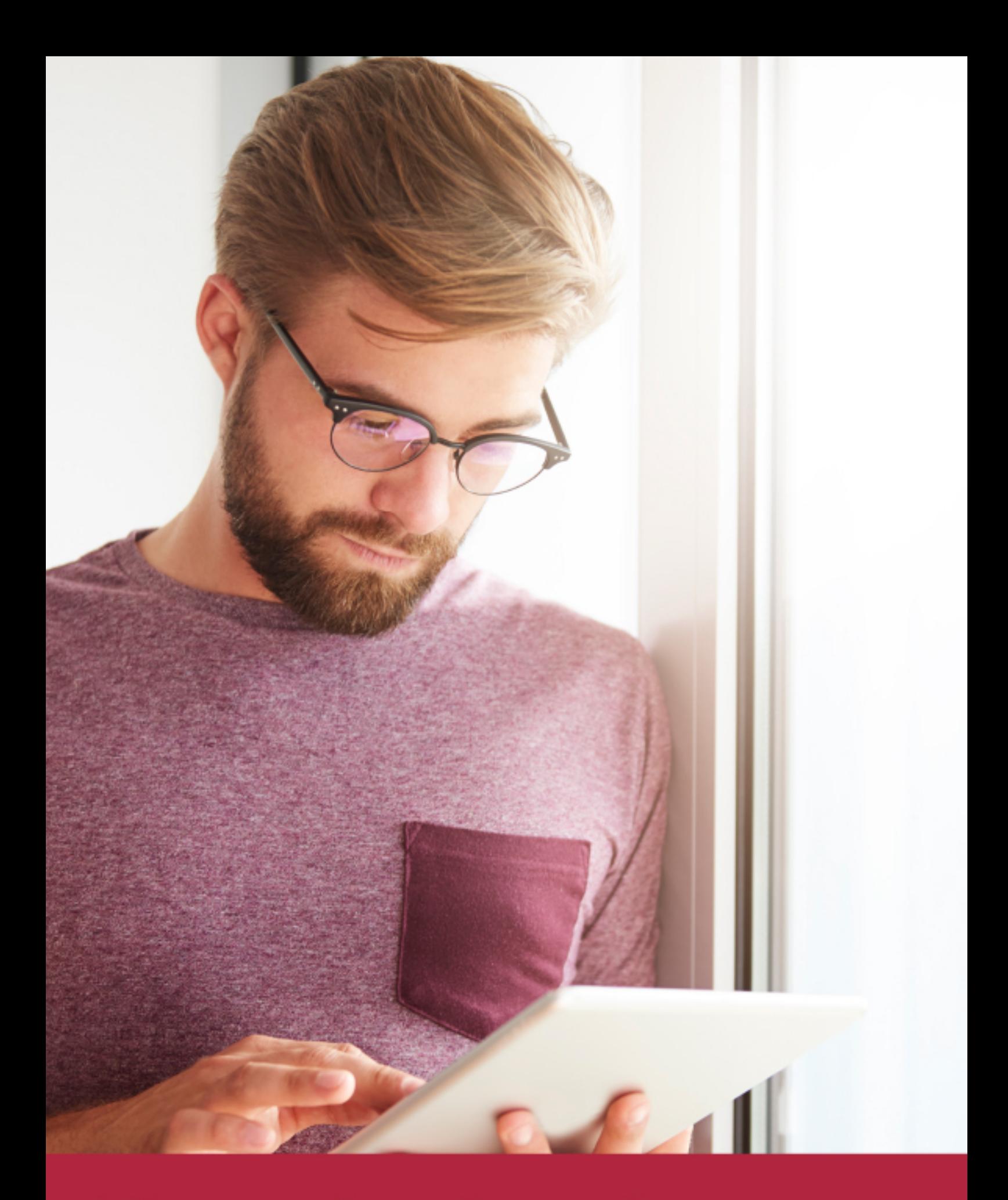

Elige aprender en la escuela líder en formación online

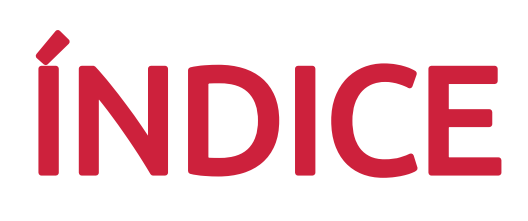

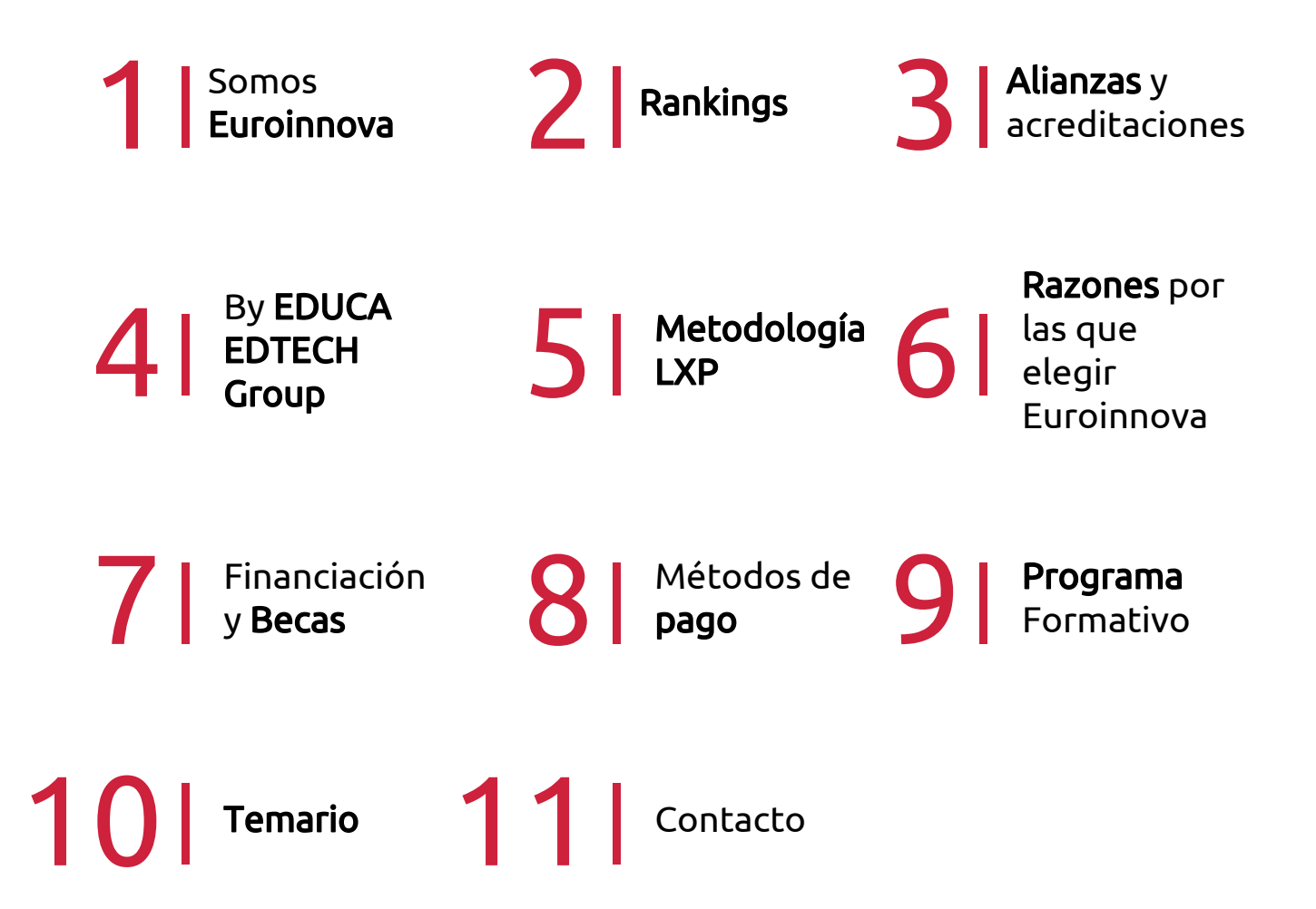

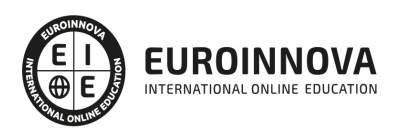

## SOMOS EUROINNOVA

Euroinnova International Online Education inicia su actividad hace más de 20 años. Con la premisa de revolucionar el sector de la educación online, esta escuela de formación crece con el objetivo de dar la oportunidad a sus estudiandes de experimentar un crecimiento personal y profesional con formación eminetemente práctica.

Nuestra visión es ser una institución educativa online reconocida en territorio nacional e internacional por ofrecer una educación competente y acorde con la realidad profesional en busca del reciclaje profesional. Abogamos por el aprendizaje significativo para la vida real como pilar de nuestra metodología, estrategia que pretende que los nuevos conocimientos se incorporen de forma sustantiva en la estructura cognitiva de los estudiantes.

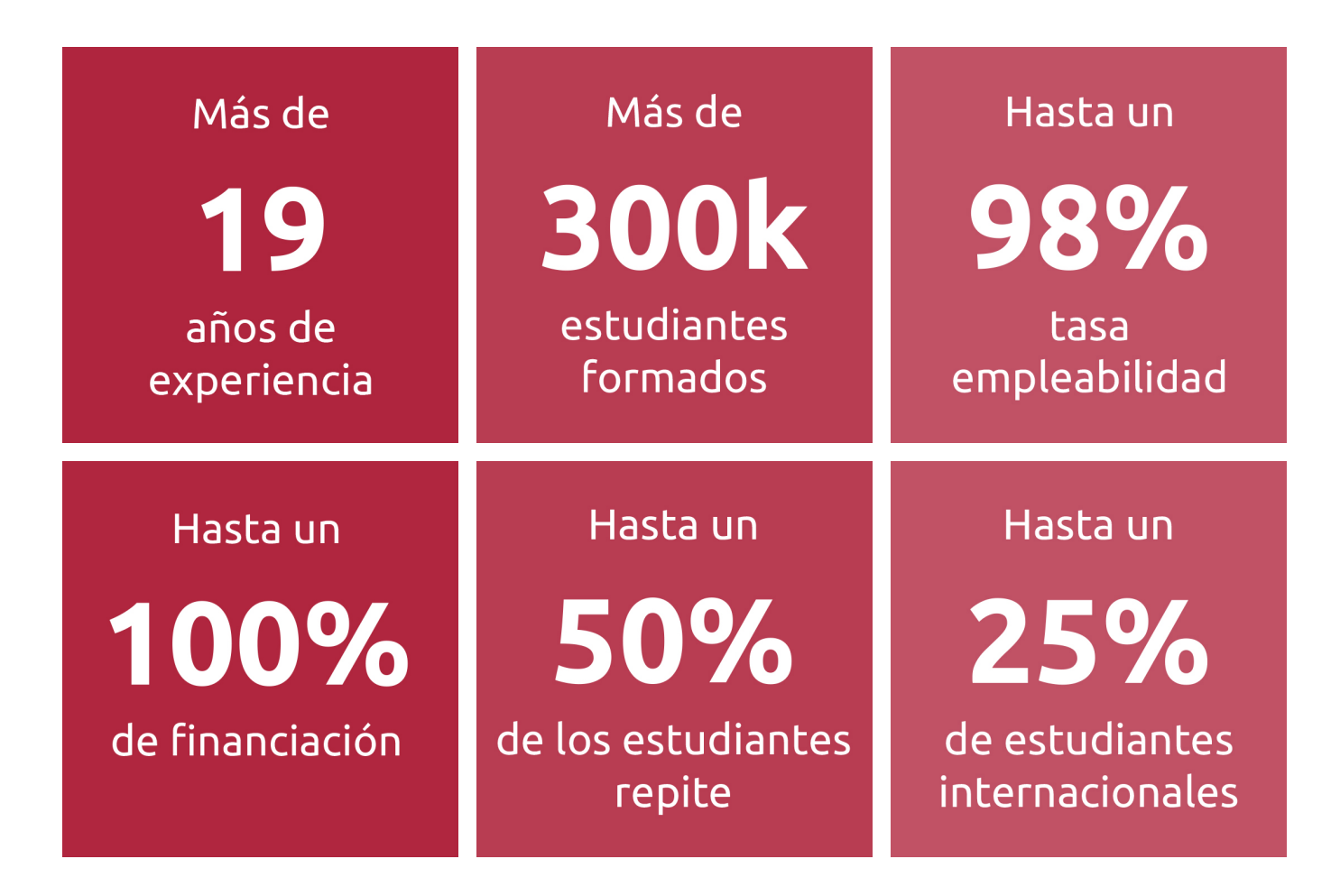

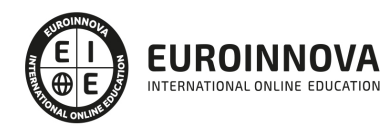

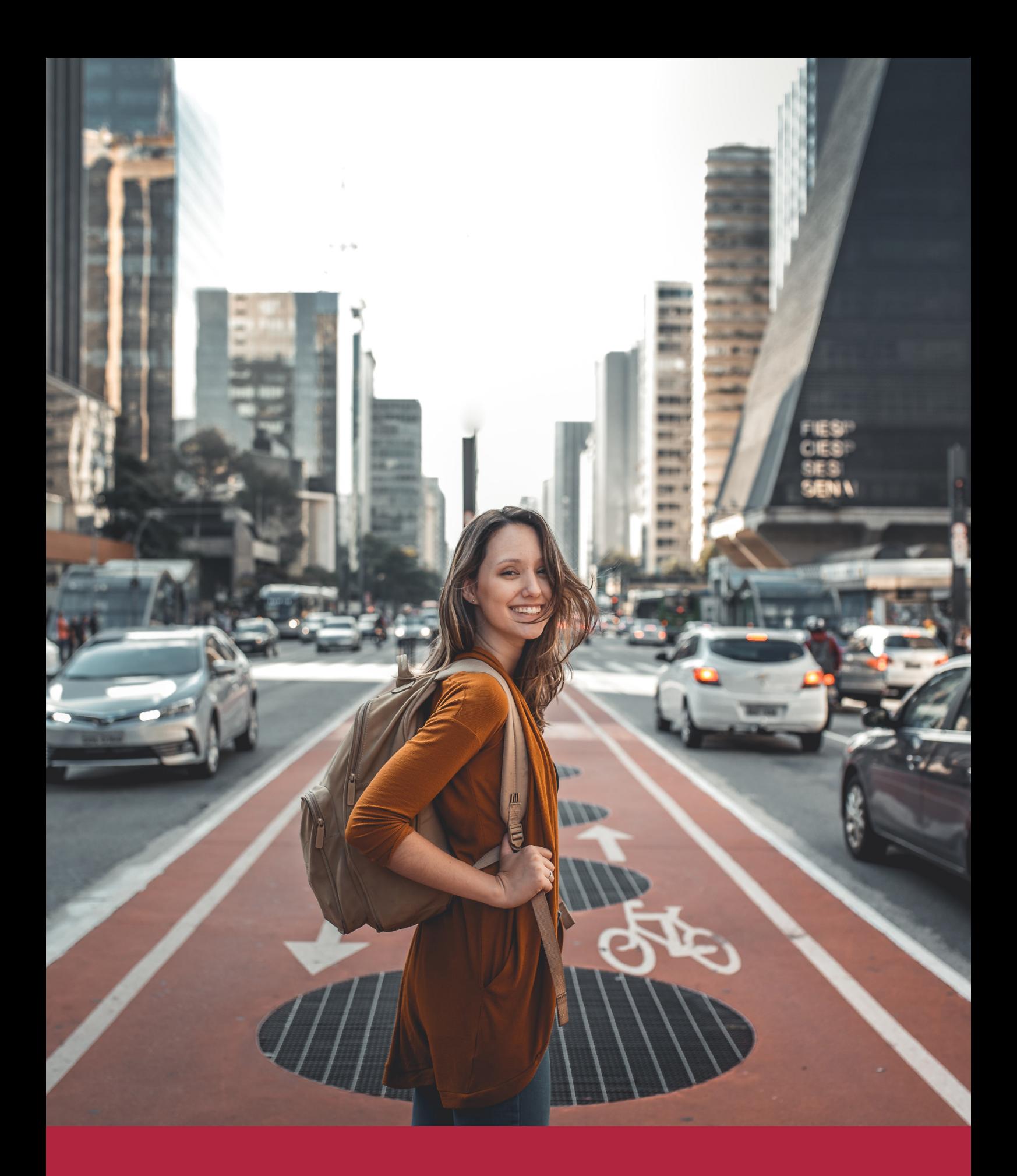

Desde donde quieras y como quieras, Elige Euroinnova

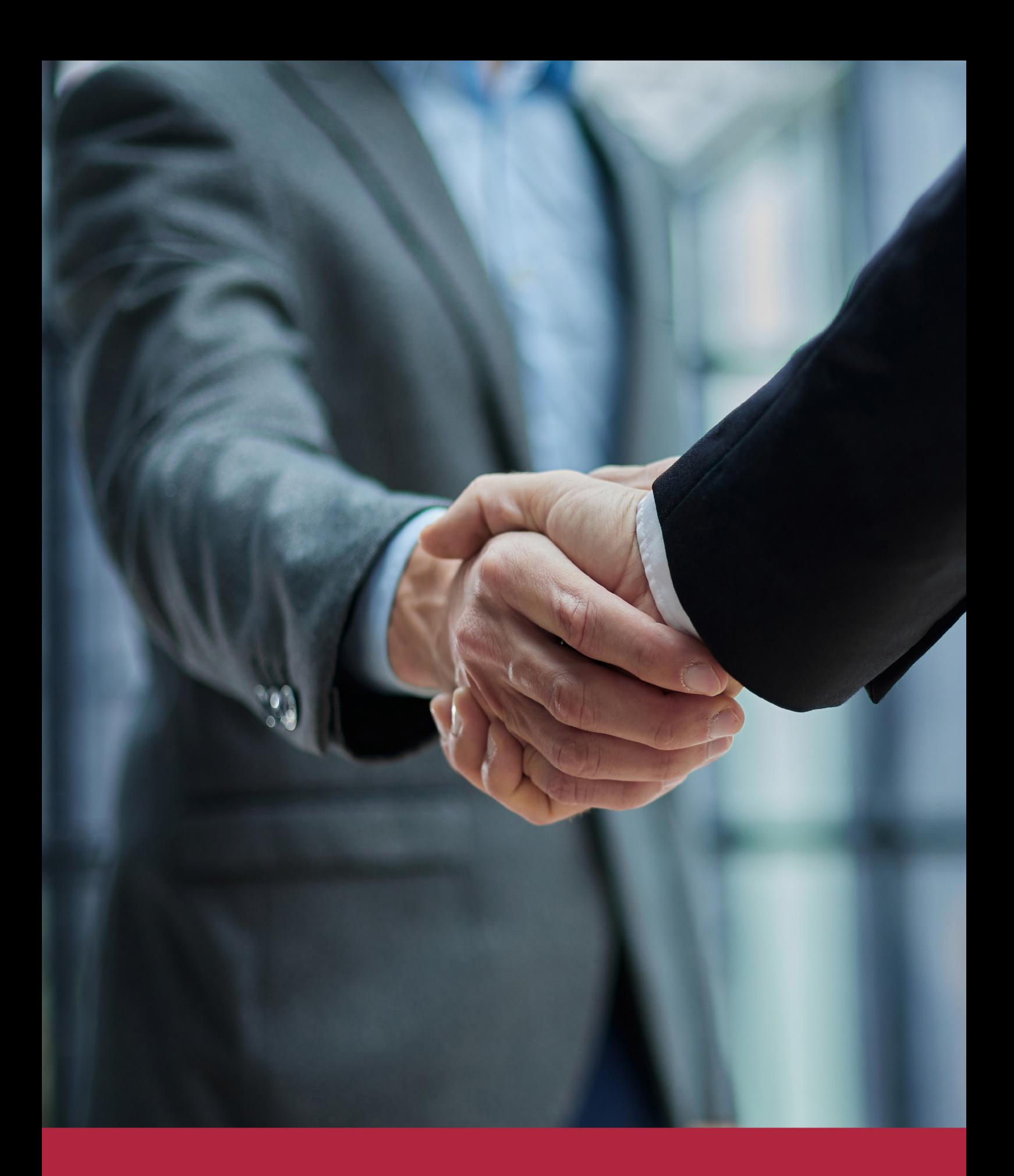

QS, sello de excelencia académica Euroinnova: 5 estrellas en educación online

## RANKINGS DE EUROINNOVA

Euroinnova International Online Education ha conseguido el reconocimiento de diferentes rankings a nivel nacional e internacional, gracias por su apuesta de democratizar la educación y apostar por la innovación educativa para lograr la excelencia.

Para la elaboración de estos rankings, se emplean indicadores como la reputación online y offline, la calidad de la institución, la responsabilidad social, la innovación educativa o el perfil de los profesionales.

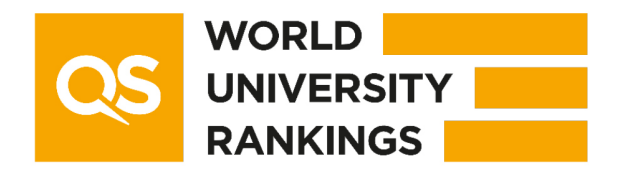

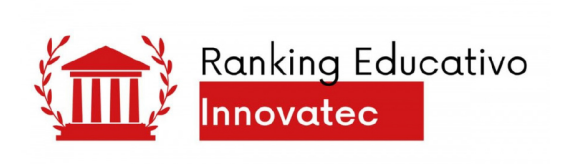

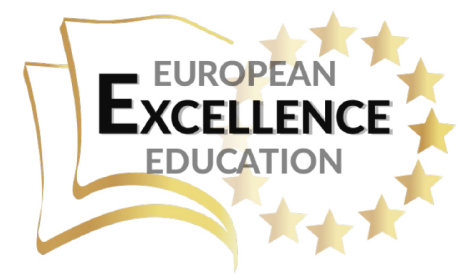

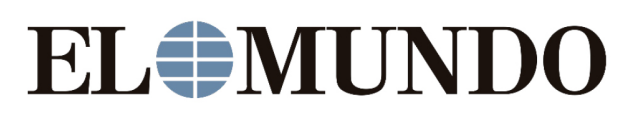

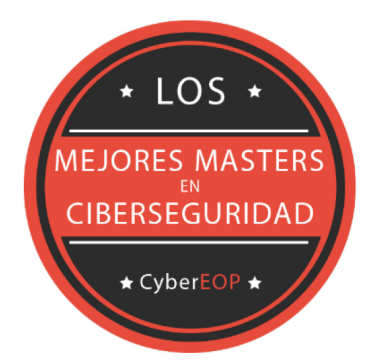

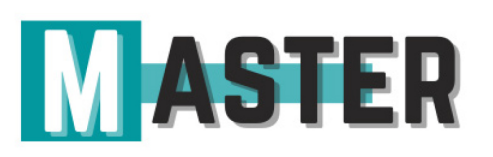

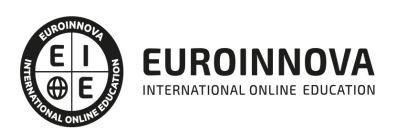

## ALIANZAS Y ACREDITACIONES

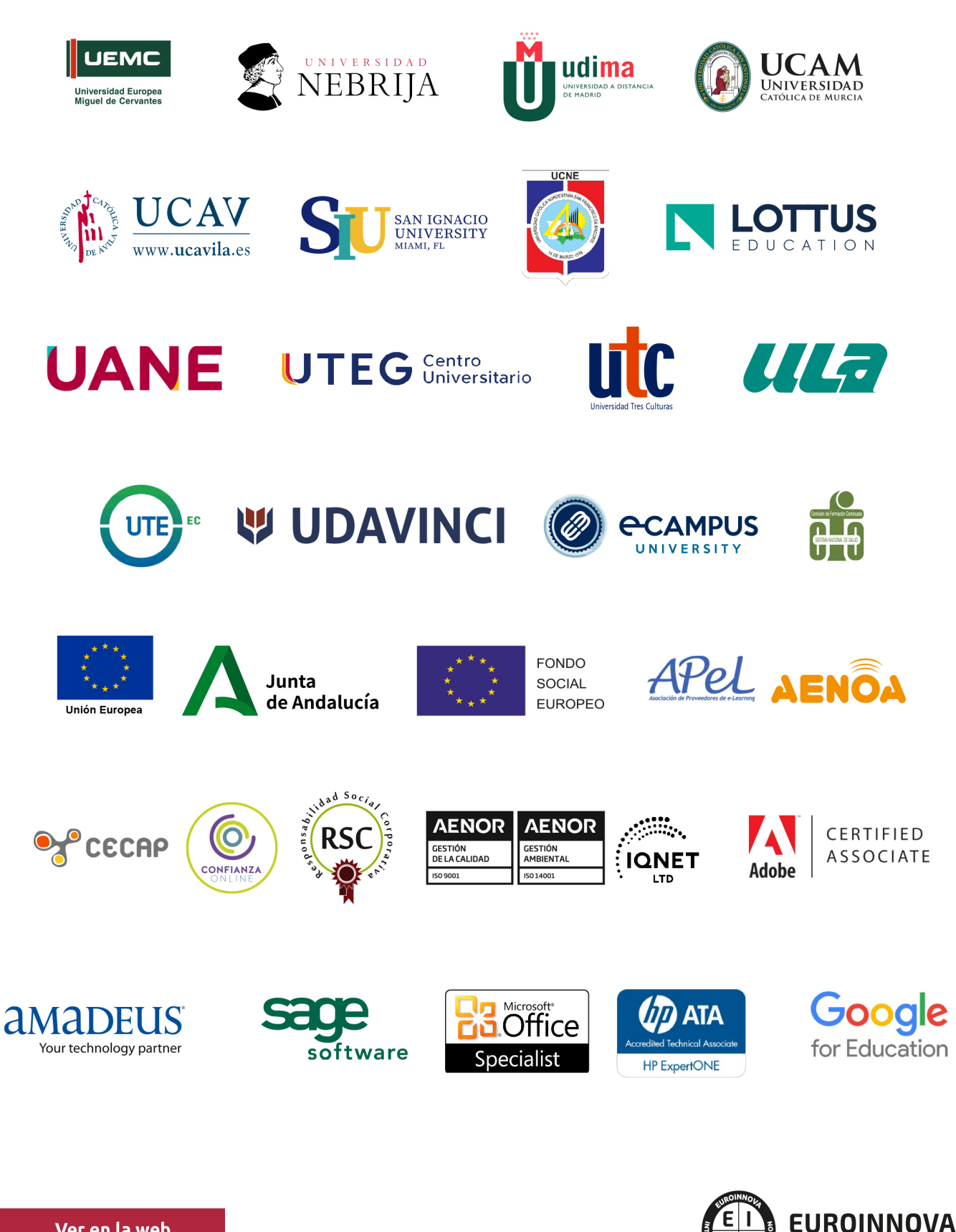

INTERNATIONAL ONLINE EDUCATION

## BY EDUCA EDTECH

Euroinnova es una marca avalada por EDUCA EDTECH Group , que está compuesto por un conjunto de experimentadas y reconocidas instituciones educativas de formación online. Todas las entidades que lo forman comparten la misión de democratizar el acceso a la educación y apuestan por la transferencia de conocimiento, por el desarrollo tecnológico y por la investigación

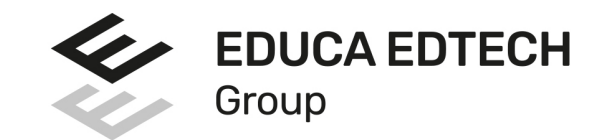

## **ONLINE EDUCATION**

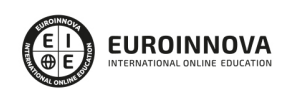

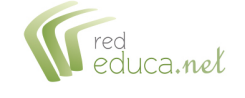

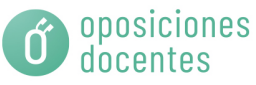

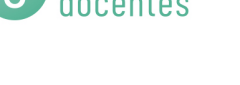

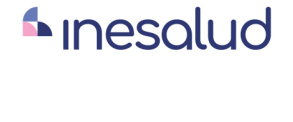

**Inesem** 

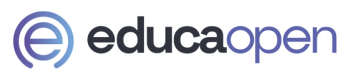

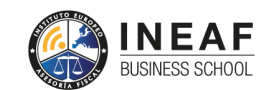

```
EDU
SPORT
```
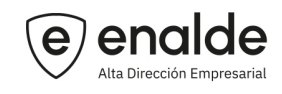

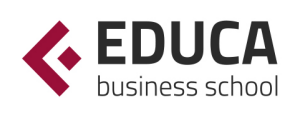

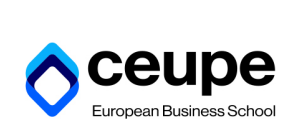

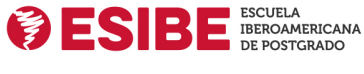

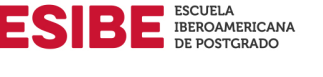

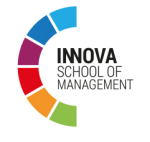

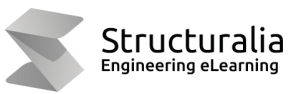

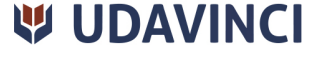

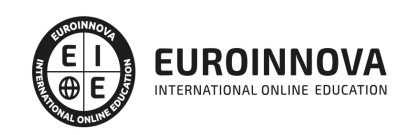

## **METODOLOGÍA LXP**

La metodología **EDUCA LXP** permite una experiencia mejorada de aprendizaje integrando la Al en los procesos de e-learning, a través de modelos predictivos altamente personalizados, derivados del estudio de necesidades detectadas en la interacción del alumnado con sus entornos virtuales.

EDUCA LXP es fruto de la Transferencia de Resultados de Investigación de varios proyectos multidisciplinares de I+D+i, con participación de distintas Universidades Internacionales que apuestan por la transferencia de conocimientos, desarrollo tecnológico e investigación.

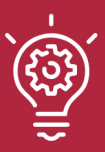

## 1. Flexibilidad

Aprendizaje 100% online y flexible, que permite al alumnado estudiar donde, cuando y como quiera.

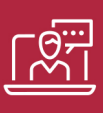

## 2. Accesibilidad

Cercanía y comprensión. Democratizando el acceso a la educación trabajando para que todas las personas tengan la oportunidad de seguir formándose.

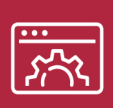

## 3. Personalización

Itinerarios formativos individualizados y adaptados a las necesidades de cada estudiante.

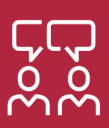

## 4. Acompañamiento / Seguimiento docente

Orientación académica por parte de un equipo docente especialista en su área de conocimiento, que aboga por la calidad educativa adaptando los procesos a las necesidades del mercado laboral.

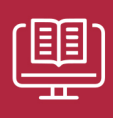

## 5. Innovación

Desarrollos tecnológicos en permanente evolución impulsados por la AI mediante Learning Experience Platform.

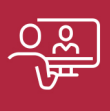

## 6. Excelencia educativa

Enfoque didáctico orientado al trabajo por competencias, que favorece un aprendizaje práctico y significativo, garantizando el desarrollo profesional.

# Programas PROPIOS UNIVERSITARIOS **OFICIALES**

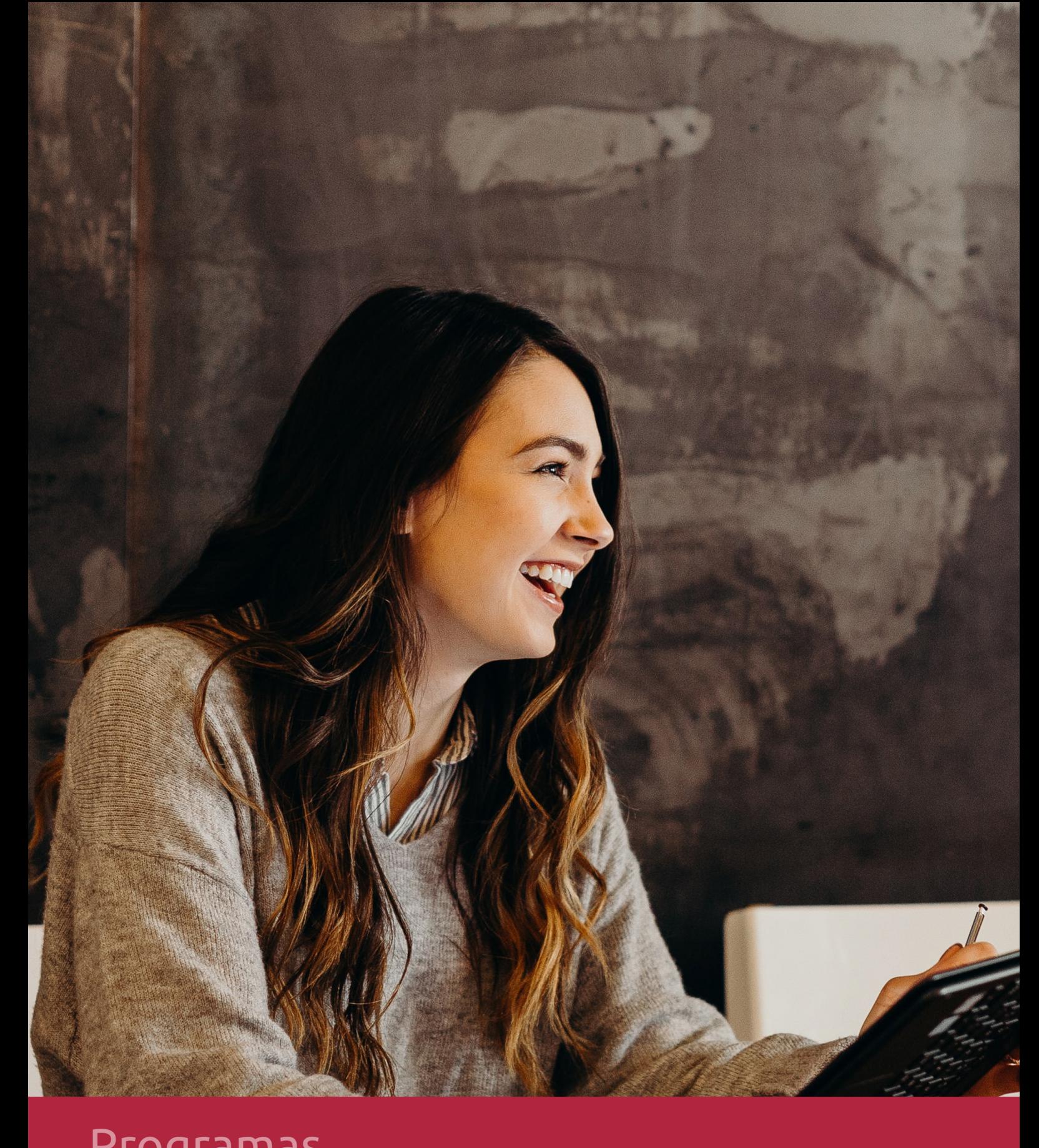

## **RAZONES POR LAS QUE ELEGIR EUROINNOVA**

## 1. Nuestra Experiencia

- √ Más de 18 años de experiencia.
- √ Más de 300.000 alumnos ya se han formado en nuestras aulas virtuales
- $\checkmark$  Alumnos de los 5 continentes.
- $\checkmark$  25% de alumnos internacionales.
- $\checkmark$  97% de satisfacción
- $\checkmark$  100% lo recomiendan.
- $\checkmark$  Más de la mitad ha vuelto a estudiar en Euroinnova.

## 2. Nuestro Equipo

En la actualidad, Euroinnova cuenta con un equipo humano formado por más 400 profesionales. Nuestro personal se encuentra sólidamente enmarcado en una estructura que facilita la mayor calidad en la atención al alumnado.

## 3. Nuestra Metodología

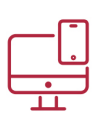

## **100% ONLINE**

Estudia cuando y desde donde quieras. Accede al campus virtual desde cualquier dispositivo.

**EQUIPO DOCENTE** 

Euroinnova cuenta con un equipo de

experiencia de alta calidad educativa.

profesionales que harán de tu estudio una

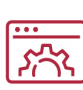

## **APRENDIZAJE**

Pretendemos que los nuevos conocimientos se incorporen de forma sustantiva en la estructura cognitiva

## NO ESTARÁS SOLO

Acompañamiento por parte del equipo de tutorización durante toda tu experiencia como estudiante

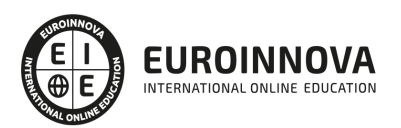

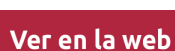

## 4. Calidad AENOR

- ✔ Somos Agencia de Colaboración Nº99000000169 autorizada por el Ministerio de Empleo y Seguridad Social.
- ✔ Se llevan a cabo auditorías externas anuales que garantizan la máxima calidad AENOR.
- √ Nuestros procesos de enseñanza están certificados por AENOR por la ISO 9001.

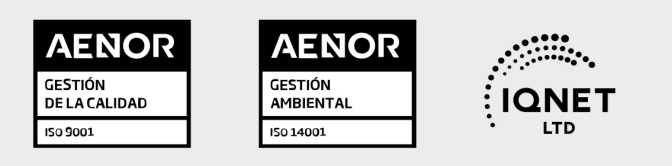

## 5. Confianza

Contamos con el sello de Confianza Online y colaboramos con la Universidades más prestigiosas, Administraciones Públicas y Empresas Software a nivel Nacional e Internacional.

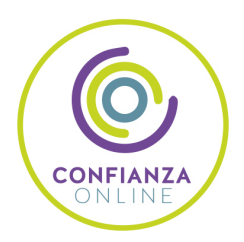

## 6. Somos distribuidores de formación

Como parte de su infraestructura y como muestra de su constante expansión Euroinnova incluye dentro de su organización una editorial y una imprenta digital industrial.

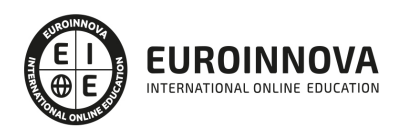

Financia tu cursos o máster y disfruta de las becas disponibles. ¡Contacta con nuestro equipo experto para saber cuál se adapta más a tu perfil!

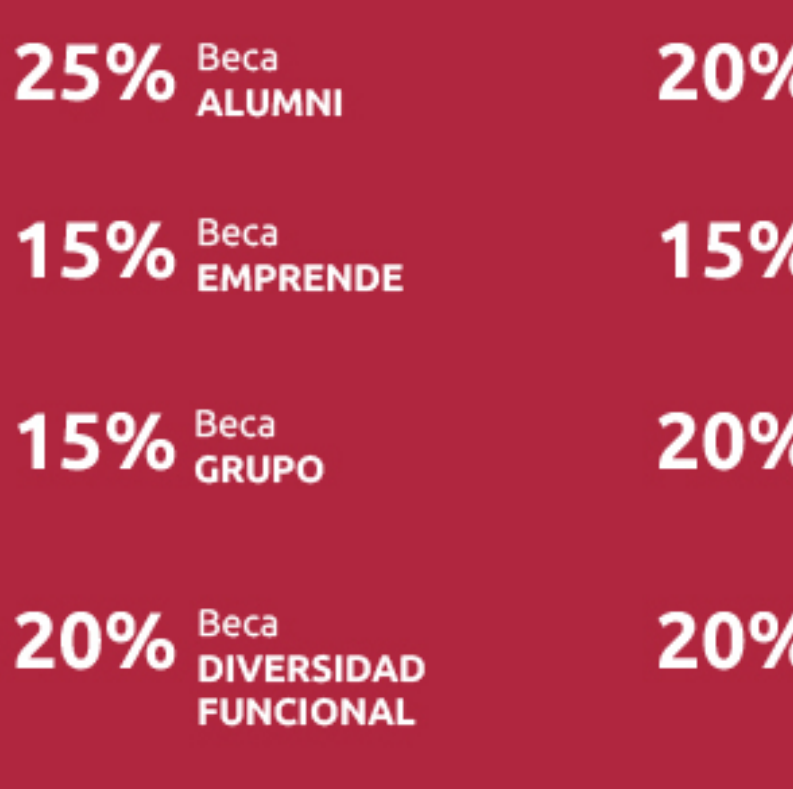

20% Beca DESEMPLEO

15% Beca RECOMIENDA

20% Beca **NUMEROSA** 

20% Beca PROFESIONALES, **SANITARIOS, COLEGIADOS/AS** 

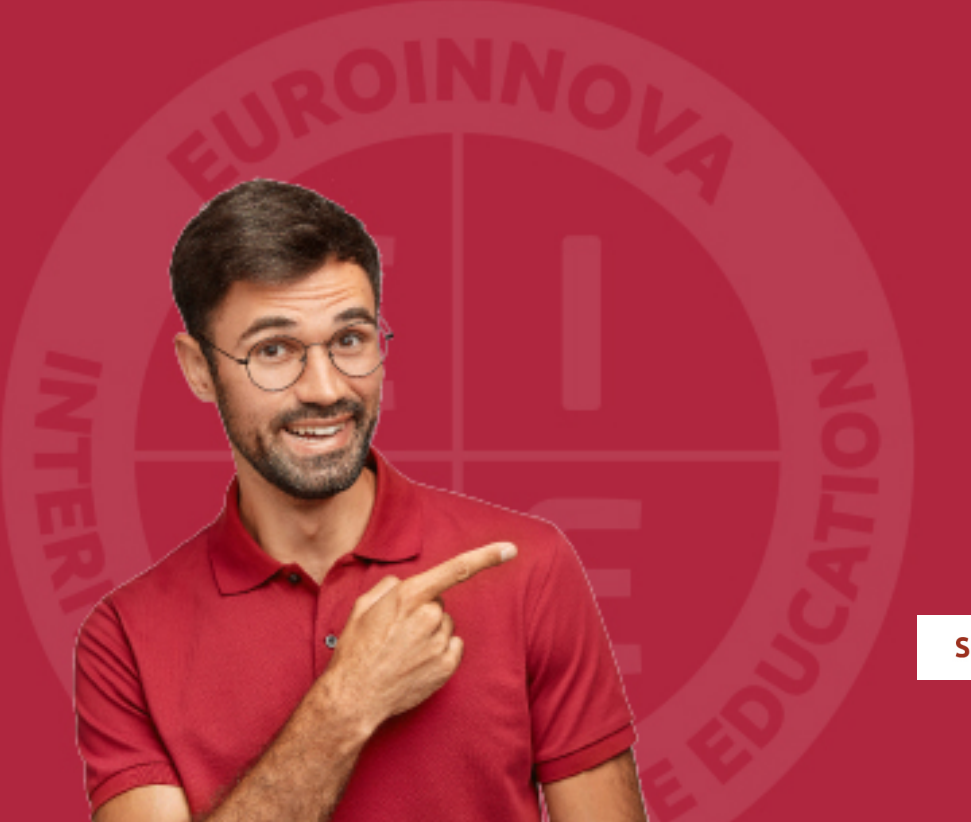

Solicitar información

## MÉTODOS DE PAGO

Con la Garantía de:

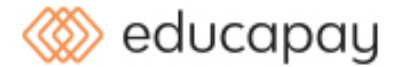

Fracciona el pago de tu curso en cómodos plazos y sin interéres de forma segura.

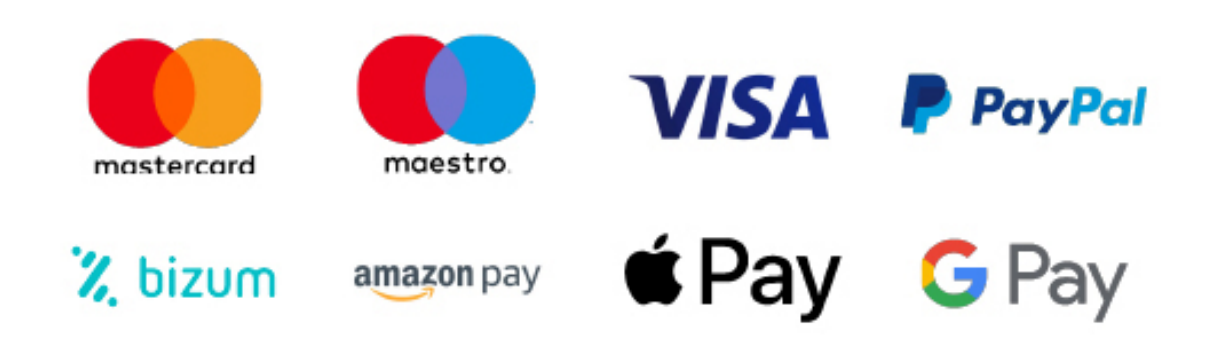

Nos adaptamos a todos los métodos de pago internacionales:

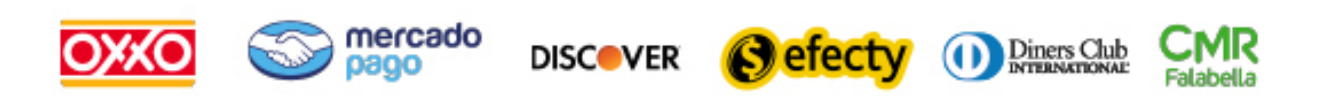

y muchos mas...

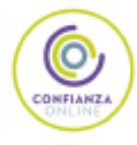

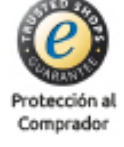

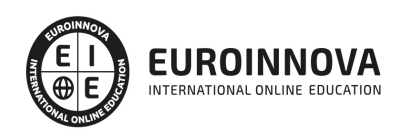

## Postgrado en Diseño Gráfico Publicitario (Online)

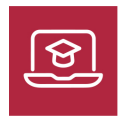

MODALIDAD **ONLINE** 

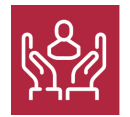

ACOMPAÑAMIENTO PERSONALIZADO

## Titulación

Doble Titulación Expedida por Euroinnova Business School y Avalada por el Instituto Europeo de Estudios Empresariales

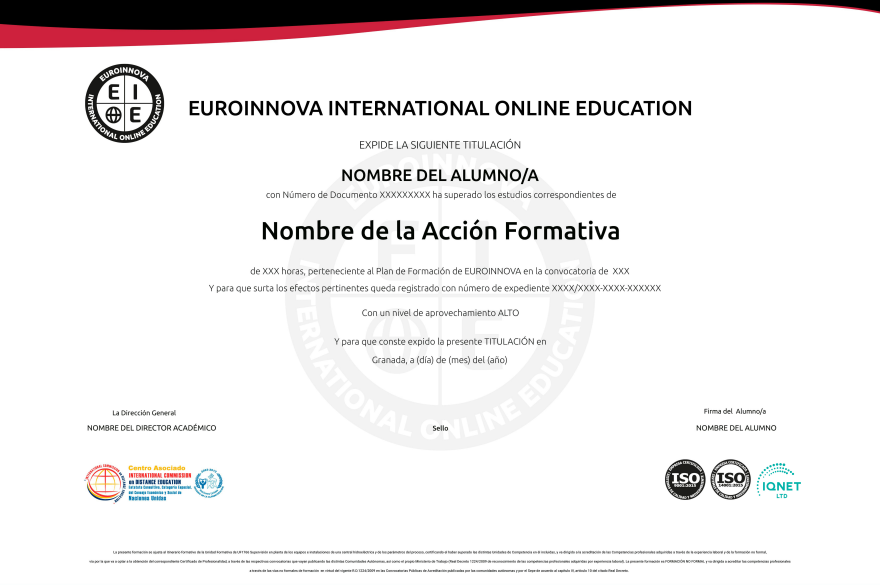

## Descripción

Formación superior en la creación y diseño de elementos gráficos publicitarios a través de los programas imprescindibles en la actualidad: illustrator, indesign y photoshop. Conviértete en un profesional de y trabaja en estudios y agencias de diseño, publicidad y comunicación.

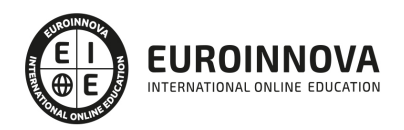

## **Objetivos**

Dominar los fundamentos de la comunicación y la publicidad, y aprender a manejar los programas clave actuales de diseño: Illustrator, Indesign, Photoshop.

## A quién va dirigido

Este curso está dirigido para todas aquellas personas interesadas en el mundo del diseño gráfico publicitario en general, con o sin conocimientos previos. También puede resultar interesante para aquellos usuarios de programas como Photoshop, Indesign, Illustrator, Freehand, CorelDraw, Pagemaker, Quarkxpress, y Fireworks.

## Para qué te prepara

Al finalizar el curso, el alumno estará capacitado para diseñar y maquetar todo tipo de composiciones gráficas publicitarias: revistas, periódicos, libros, flyers, folletos, trípticos, cartelería, ilustraciones, logotipos, carátulas, etiquetas, vallas publicitarias, etc.

## Salidas laborales

Estudios de diseño, departamentos creativos, agencias de publicidad y comunicación, artes gráficas en general, oficinas de publicaciones y editoriales.

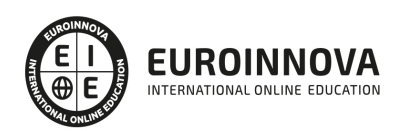

## TEMARIO

### MÓDULO 1. ILLUSTRATOR CS4

#### TEMA 1. INTRODUCCIÓN

- 1. Objetivo del curso
- 2. Requisitos mínimos
- 3. ¿Que es Adobe Illustrator?
- 4. A quien va dirigido el curso

### TEMA 2. CONCEPTOS BÁSICOS

- 1. Novedades del programa
- 2. ¿Qué es un gráfico vectorial?
- 3. ¿Qué es un mapa de bits?

### TEMA 3. ÁREA DE TRABAJO

- 1. Cómo iniciar Adobe Illustrator CS4
- 2. Los elementos de la pantalla
- 3. La interfaz y área de trabajo
- 4. Abrir un archivo
- 5. Colocar un archivo
- 6. Guardar un documento
- 7. Exportar un documento
- 8. Las paletas flotantes de Illustrator
- 9. Desplazarse por el documento
- 10. Los menús contextuales
- 11. Modos de pantalla
- 12. Reglas, guías y cuadrícula
- 13. Las mesas de trabajo

#### TEMA 4. SELECCIONAR Y ORGANIZAR OBJETOS

- 1. Herramientas de selección
- 2. Herramienta de Selección
- 3. Herramienta Lazo
- 4. Herramienta Varita mágica
- 5. Selección de objetos superpuestos
- 6. Herramienta Selección de grupos
- 7. Seleccionar objetos similares
- 8. Guardar una selección
- 9. Bloquear selección
- 10. Preferencias de selección
- 11. Eliminar objetos
- 12. Agrupar objetos

Ver en la web

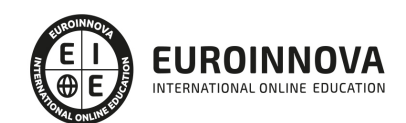

- 13. Desagrupar objetos
- 14. Trabajar en Modo aislamiento
- 15. Hacer y Rehacer
- 16. Alinear y distribuir objetos

TEMA 5. CREAR FORMAS BÁSICAS

- 1. Los trazados
- 2. Crear formas básicas
- 3. Herramienta Destello
- 4. Herramienta Segmento de línea
- 5. Herramienta Lápiz
- 6. Dibujar arcos, espirales y cuadrículas
- 7. Contorno y relleno
- 8. Herramienta Borrador
- 9. Herramienta Suavizar

### TEMA 6. COLOR Y ATRIBUTOS DE RELLENO

- 1. Modos de color
- 2. Colorear desde la paleta Muestras
- 3. Cambiar trazo
- 4. Pintura interactiva
- 5. Crear una paleta personalizada
- 6. Paleta Muestras
- 7. Copiar atributos
- 8. Degradados
- 9. Transparencias
- 10. Motivos
- 11. Pintar con el pincel de motivo
- 12. Volver a colorear la ilustración
- 13. Crear grupos de colores

#### TEMA 7. TRAZADOS Y CURVAS BÉZIER

- 1. Nociones preliminares sobre trazados
- 2. Herramienta Pluma
- 3. Combinar segmentos rectos y curvos
- 4. Editar trazos con la pluma
- 5. Unir trazados
- 6. Continuar dibujando un trazado
- 7. Cortar un trazado
- 8. Relleno y contorno de trazados
- 9. Herramientas de manipulación vectorial

#### TEMA 8. LAS CAPAS

- 1. Acerca de las capas
- 2. Utilizar los comandos de organización

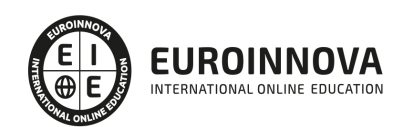

- 3. Utilizar los comandos Pegar delante o detrás
- 4. El panel Capas
- 5. Cambio de visualización del panel Capas
- 6. Definición de opciones de capa y subcapa
- 7. Definir capas
- 8. Mover capas
- 9. Bloquear las capas
- 10. Rellenar una capa con una muestra
- 11. Visualizar las capas
- 12. Pegar capas
- 13. Soltar elementos en capas independientes
- 14. Crear Máscaras con capas
- 15. Máscara de recorte sin capas

## TEMA 9. TEXTO

- 1. Textos
- 2. Importar archivos de texto
- 3. Crear columnas de texto
- 4. Enlazar texto
- 5. Cambio del tamaño de un área de texto
- 6. Texto y objetos
- 7. Dar formato al texto
- 8. Propiedades de párrafo
- 9. Estilos de carácter y de párrafo
- 10. Rasterizar texto
- 11. Exportación de un texto a un archivo de texto
- 12. Atributos de apariencia
- 13. Copia de atributos de apariencia
- 14. Revisión ortográfica
- 15. Envolvente de texto

### TEMA 10. FILTROS, ESTILOS Y SÍMBOLOS

- 1. Tipos de efectos
- 2. Aplicar efectos
- 3. Editar o eliminar un efecto
- 4. Rasterización
- 5. Efecto de sombra
- 6. Objetos en tres dimensiones
- 7. Aplicar el comando Girar (Revolve) a un objeto plano (2D)
- 8. Añadir texturas a los objetos tridimensionales (Mapeado)
- 9. Estilos gráficos
- 10. Crear, guardar y aplicar un estilo
- 11. Bibliotecas de estilos gráficos
- 12. Pinceles
- 13. Pincel de manchas
- 14. Panel Símbolos

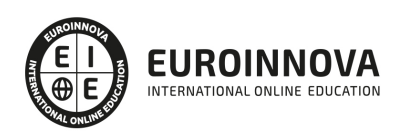

### TEMA 11. TRANSFORMAR OBJETOS

- 1. Información general del panel Transformar
- 2. Escalar objetos
- 3. Rotar o girar objetos
- 4. Distorsionar objetos
- 5. Colocación precisa de objetos
- 6. Reflejar objetos
- 7. Envolventes
- 8. Combinar objetos
- 9. Fusión de objetos

### TEMA 12. GRÁFICOS WEB Y OTROS FORMATOS

- 1. Acerca de los gráficos para web
- 2. Optimizar imágenes para Internet
- 3. Previsualización de píxeles
- 4. Mapas de imagen
- 5. Sectores
- 6. Animaciones
- 7. Exportación de ilustraciones
- 8. Automatizar tareas
- 9. Calcar mapa de Bits

### TEMA 13. IMPRESIÓN

- 1. Impresión: panorama general
- 2. Dispositivos de impresión
- 3. Acerca del color
- 4. Información de documento
- 5. Opciones generales de impresión
- 6. Ajustar página
- 7. Imprimir una ilustración en varias páginas
- 8. Cómo establecer las ilustraciones como no imprimibles
- 9. Archivos Postscript
- 10. Imprimir degradados

#### MÓDULO 2. INDESIGN CS5

#### TEMA 0. PRESENTACIÓN

- 1. Objetivo del curso
- 2. Dirigido a:
- 3. Requisitos mínimos
- 4. ¿Qué es Adobe InDesign CS5?

### TEMA 1. INTRODUCCIÓN

- 1. Utilidades y novedades del programa
- 2. La retícula compositiva

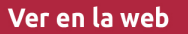

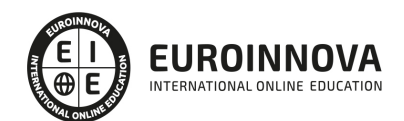

- 3. Software empleado en autoedición
- 4. El espacio de trabajo
- 5. Creación de documentos nuevos

### TEMA 2. ÁREA DE TRABAJO

- 1. Espacios de trabajo y modos de visualización
- 2. Barra de estado y personalizar menús
- 3. Cuadro de herramientas
- 4. Reglas y guías
- 5. Rejillas y cuadrículas
- 6. Zoom
- 7. Trabajar con páginas

### TEMA 3. TEXTO I

- 1. Marcos de texto
- 2. Adición y vinculación de textos a marcos
- 3. Búsqueda y ortografía de texto
- 4. Tipografía
- 5. Alineación de texto
- 6. Transformar texto

### TEMA 4. TEXTO II

- 1. Kerning y tracking
- 2. Línea base y tabulaciones
- 3. Sangrías y capitulares
- 4. Tipos de líneas y filetes
- 5. Marcos y objetos

#### TEMA 5. COLOR

- 1. Aplicar color
- 2. Panel Muestras
- 3. Panel Matices
- 4. Degradado
- 5. Efectos
- 6. Transparencia

### TEMA 6. FORMAS Y TRAZADOS

- 1. Formas básicas
- 2. Herramienta lápiz
- 3. Formas compuestas
- 4. Trazados y formas
- 5. Pluma
- 6. Adaptar texto a un trayecto

TEMA 7. IMÁGENES E ILUSTRACIONES

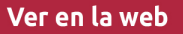

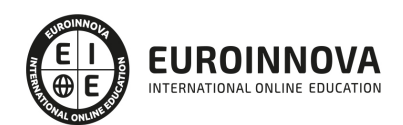

- 1. Imágenes
- 2. Colocar Imágenes
- 3. Propiedades de los marcos
- 4. Vínculos importados e incrustados
- 5. Contorneo de marcos gráficos
- 6. Bibliotecas
- 7. Trabajar con objetos I
- 8. Trabajar con objetos II

### TEMA 8. TABLAS Y CAPAS

- 1. Trabajar con tablas I
- 2. Trabajar con tablas II
- 3. Trabajar con tablas III
- 4. Capas I
- 5. Capas II

### TEMA 9. ESTILOS

- 1. Estilos
- 2. Estilos a partir de un texto
- 3. Aplicar estilos
- 4. Editar estilos
- 5. Estilos de objetos I
- 6. Estilos de objetos II
- 7. Estilos de tabla

### TEMA 10. MAQUETAS

- 1. Páginas y Pliegos
- 2. Trabajar con páginas
- 3. Páginas maestras I
- 4. Páginas maestras II
- 5. Numeración

### TEMA 11. LIBROS Y PDF

- 1. Archivos de libros
- 2. Sincronizar documentos de libro
- 3. Numerar libros
- 4. Índice
- 5. Panel Índice
- 6. Crear PDF
- 7. Crear marcadores
- 8. Crear hipervínculos

TEMA 12. IMPRESIÓN

- 1. Opciones Generales
- 2. Configuración de tamaño

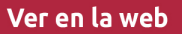

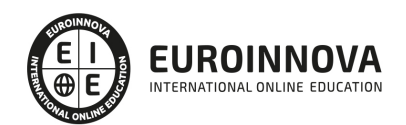

- 3. Marcas y sangrado
- 4. Gráficos
- 5. Impresión de folleto
- 6. Tipo de folleto
- 7. Opciones de folleto

### TEMA 13. DOCUMENTOS INTERACTIVOS

- 1. Documentos flash
- 2. PDF interactivos
- 3. Previsualizar documentos interactivos
- 4. Películas y sonido
- 5. Animación
- 6. Transiciones de páginas
- 7. Botones I
- 8. Botones II

MÓDULO 3. PHOTOSHOP CS4

### TEMA 1.INTRODUCCIÓN

- 1. Objetivo del curso
- 2. A quién va dirigido el curso
- 3. Requisitos mínimos
- 4. ¿Que es Adobe Photoshop?

### TEMA 2. CONCEPTOS BÁSICOS

- 1. Novedades del programa
- 2. Tipos de imágenes
- 3. Resolución de imagen
- 4. Formato PSD
- 5. Formatos de imagen

### TEMA 3. ÁREA DE TRABAJO

- 1. Abrir y guardar una imagen
- 2. Crear un documento nuevo
- 3. Área de trabajo
- 4. Plataforma de trabajo
- 5. Gestión de ventanas y paneles
- 6. Guardar un espacio de trabajo
- 7. Modos de pantalla
- 8. Ejercicios prácticos

#### TEMA 4. PANELES Y MENÚS

- 1. Barra menú
- 2. Barra de herramientas
- 3. Opciones de herramientas

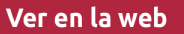

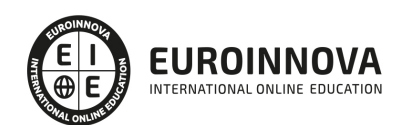

- 4. Barra de estado
- 5. Paletas
- 6. Ventana navegador
- 7. Ventana información
- 8. Ventana color
- 9. Ventana, historia y deshacer
- 10. Zoom y mano
- 11. Ejercicios prácticos

### TEMA 5. HERRAMIENTAS DE SELECCIÓN

- 1. Herramienta Marco
- 2. Herramienta Lazo
- 3. Herramienta Varita
- 4. Herramienta de Selección Rápida
- 5. Herramienta Mover
- 6. Sumar y restar selecciones
- 7. Modificar selecciones
- 8. Perfeccionar bordes
- 9. Ejercicios prácticos

### TEMA 6. HERRAMIENTAS DE DIBUJO Y EDICIÓN

- 1. Herramienta Pincel
- 2. Crear Pinceles personalizados
- 3. Herramienta Lápiz
- 4. Herramienta Sustitución color
- 5. Herramienta Pincel de historia
- 6. Herramienta Pincel histórico
- 7. Herramienta Degradado
- 8. Herramienta Bote de pintura
- 9. Crear motivos personalizados
- 10. Ejercicios prácticos

#### TEMA 7. HERRAMIENTAS DE RETOQUE Y TRANSFORMACIÓN

- 1. Retoque y transformación
- 2. Herramienta Recortar
- 3. Cambiar el tamaño del lienzo
- 4. Herramienta Pincel corrector puntual
- 5. Herramienta Ojos rojos
- 6. Herramienta Parche
- 7. Tampón de Clonar
- 8. Tampón de Motivo
- 9. Herramienta Borrador
- 10. La herramienta Desenfocar
- 11. La herramienta Enfocar
- 12. Herramienta Sobreexponer y Subexponer
- 13. Herramienta Esponja

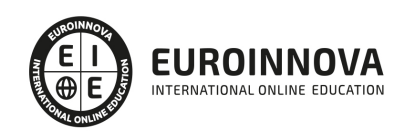

- 14. Herramienta Dedo
- 15. Ejercicios prácticos

#### TEMA 8. CAPAS

- 1. Conceptos básicos de Capas
- 2. El panel Capas
- 3. Capa Fondo
- 4. Trabajar con Capas
- 5. Alinear Capas
- 6. Rasterizar capas
- 7. Opacidad y fusión de capas
- 8. Estilos y efectos de capa
- 9. Capas de ajuste y relleno
- 10. Combinar capas
- 11. Exportar capas
- 12. Máscaras de capa
- 13. Ejercicios prácticos

### TEMA 9. HERRAMIENTAS DE TEXTO

- 1. Introducir texto
- 2. Cambiar caja y convertir texto
- 3. Formato de caracteres
- 4. Formato de párrafo
- 5. Rasterizar y filtros en texto
- 6. Deformar texto
- 7. Crear estilos de texto
- 8. Relleno de texto con una imagen
- 9. Ortografía
- 10. Ejercicios prácticos

#### TEMA 10. HERRAMIENTAS DE DIBUJO

- 1. Modos de dibujo
- 2. Herramienta Pluma
- 3. Ventana Trazados
- 4. Convertir trazados en selecciones
- 5. Pluma de forma libre
- 6. Pluma magnética
- 7. Capas de forma
- 8. Herramienta Forma
- 9. Forma personalizada
- 10. Ejercicios prácticos

TEMA 11. REGLAS, ACCIONES, FILTROS Y CANALES

- 1. Reglas, guías y cuadrícula
- 2. La herramienta Regla

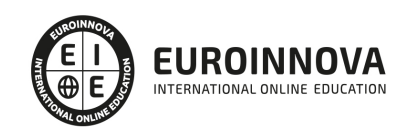

Ver en la web

- 3. Acciones
- 4. Filtros
- 5. Objetos inteligentes
- 6. Filtros inteligentes
- 7. Canales
- 8. Máscara rápida
- 9. Canales Alfa
- 10. Ejercicios prácticos

## TEMA 12. TRANSFORMAR IMÁGENES Y GRÁFICOS WEB

- 1. Transformar imágenes
- 2. Deformar un elemento
- 3. Tamaño de la imagen
- 4. Resolución de la imagen y el monitor
- 5. Rollover
- 6. Los sectores
- 7. Tipos de sectores
- 8. Propiedades de los sectores
- 9. Modificar sectores
- 10. Guardar para web
- 11. Guardar sectores
- 12. Generación de capas CSS para gráficos Web
- 13. Ejercicios prácticos

## TEMA 13. IMPRESIÓN

- 1. Impresión de escritorio
- 2. Pruebas de color en pantalla
- 3. Perfiles de color
- 4. Imprimir una imagen
- 5. Preparación para imprenta
- 6. Ejercicios prácticos

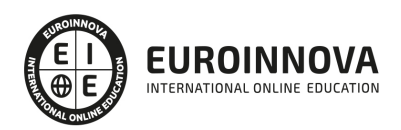

## ¿Te ha parecido interesante esta información?

Si aún tienes dudas, nuestro equipo de asesoramiento académico estará encantado de resolverlas.

Pregúntanos sobre nuestro método de formación, nuestros profesores, las becas o incluso simplemente conócenos.

## Solicita información sin compromiso

¡Matricularme ya!

## ¡Encuéntranos aquí!

Edificio Educa Edtech

Camino de la Torrecilla N.º 30 EDIFICIO EDUCA EDTECH, C.P. 18.200, Maracena (Granada)

[900 831 200](#page--1-0)

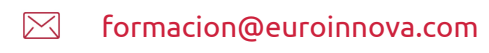

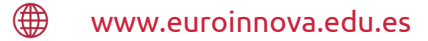

## Horario atención al cliente

Lunes a viernes: 9:00 a 20:00h Horario España

¡Síguenos para estar al tanto de todas nuestras novedades!

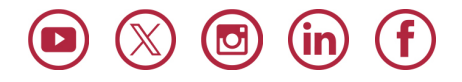

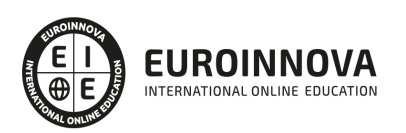

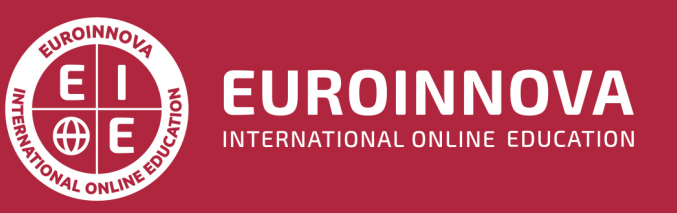

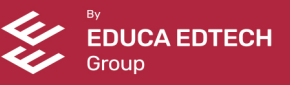